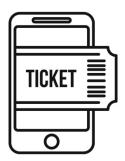

## MOBILE TICKETING INFORMATION & DIRECTIONS

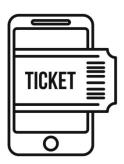

Mobile ticketing is here to stay and with that comes a new kind of normal. Smartphones, apps, mobile tickets... This can be confusing for many. Not to worry... our staff at Green Bay Ticket Service can help you out.

## **GAME TICKETS**

Click on the link for a step by step guide to claiming, viewing and transferring your game tickets:

https://i.tixcdn.io/fac9cc01-c9f7-473b-bef1-d160d4ee35a6/custom/MobileTicketingInfo-TicketandTailgate---Updated.pdf

FIRST thing's FIRST.... IF YOU ALREADY HAVE A TICKETMASTER ACCOUNT, PLEASE MAKE SURE TO USE THE SAME EMAIL ADDRESS WHEN ORDERING. We will transfer the tickets to the email address you place your order with.

Don't worry if you don't have a Ticketmaster account set up, we'll get to that shortly.

Once you place your order, you will receive an email confirmation and receipt from Green Bay Ticket Service. This email will have a link with all of your documents (NOT game tickets). You will receive separate emails from Ticketmaster to claim your game tickets and from PMI Entertainment/Ticket Star to claim your tailgate passes.

Your hotel package confirmation email will look like this:

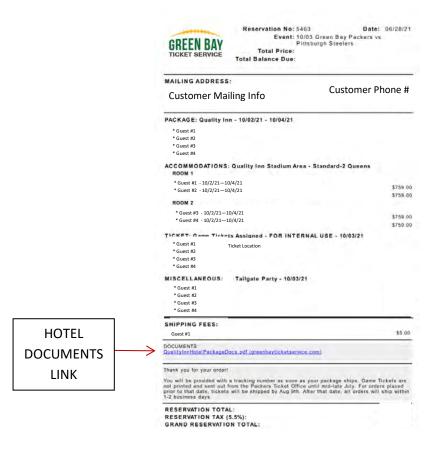

The email to accept your tickets will look like this:

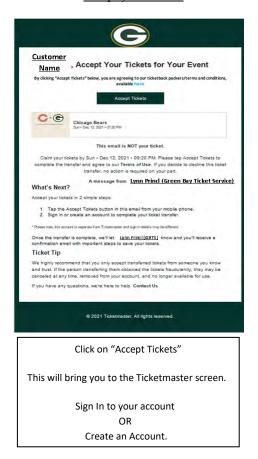

Once accepted, you will receive an email that looks like this:

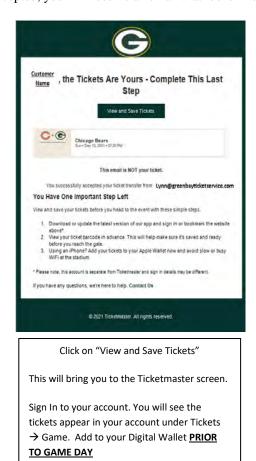

The email to accept your tailgate passes will look like this:

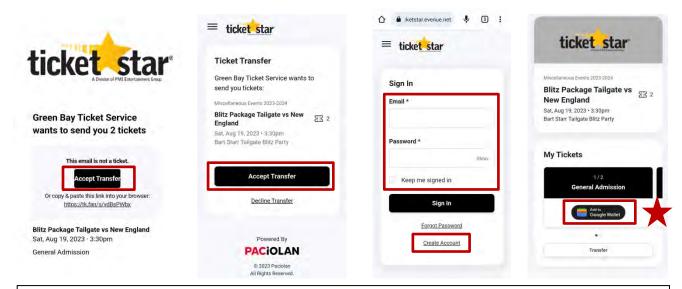

Click "Accept Transfer" → "Accept Transfer" → Sign In/ Create a Ticket Star account → Tailgate passes will show in your account. Click "Add to Wallet (Google or Apple)" to save passes to your phone. You may also access the website through your browser. Please go to www.ticketstaronline.com

It is recommended to add these tailgate passes to your digital wallet PRIOR TO GAME DAY.

For larger groups, you will have the option to transfer individual passes to each person through your Ticket Star Account.

\* Passes can only be scanned ONCE and are voided after being scanned.

## **Shipping & Pickup Methods:**

**GAME TICKETS:** Transferred via Ticketmaster to the email address used for ordering. You MUST download the Packers app on your smartphone in order to access the tickets.

## TAILGATE PASSES:

BART STARR PLAZA BLITZ, CHAMPIONSHIP & MVP PARTIES: Transferred via Ticket Star to the email address used for ordering. Go to <a href="https://www.ticketstaronline.com">www.ticketstaronline.com</a> and set up an account with the email address associated with your order. Follow the prompts once you receive the email.

IF YOU HAVE ANY QUESTIONS OR NEED ASSISTANCE, PLEASE CONTACT US BEFORE GAME DAY.

(920) 497-9204 sales@greenbayticketservice.com